## **家族招待された方のネットワークカメラ操作方法**

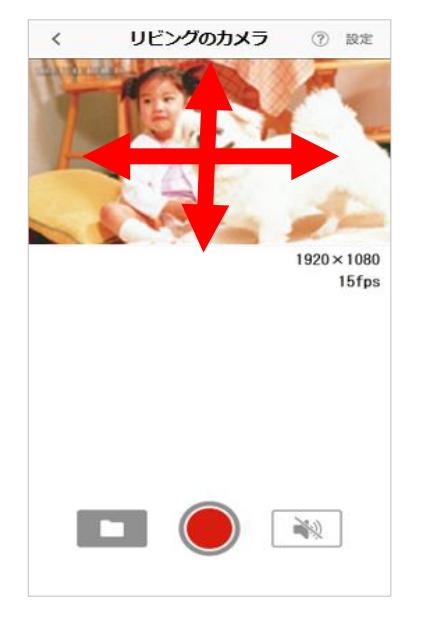

画面を上下左右にフリック操作することでカメラの向きを操作 することができます。(水平方向:320°/垂直方向:35°) ※ネットワークカメラ 01のみ操作可能

画面をピンチ操作するとズームイン・ズームアウトができます。 周囲が暗くなると自動で暗視モードに切り替わります。

<操作アイコンについて>

をタップすると、マイクとスピーカーの切替ができます。 $\mathbb{R}^{(n)}$ 

<マイクオン> カメラ側に音声が再生されます。 ※ネットワークカメラ02では、カメラ側に音声を再生する場合には スピーカー(別売)接続が必要です。

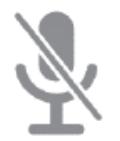

<マイクオフ> カメラ側に音声が再生されません。

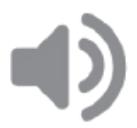

<スピーカーオン> カメラ側の音声を聞くことができます。

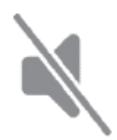

<スピーカーオフ> カメラ側の音声を聞くことができません。

録画はカメラにmicroSDカード(※)を挿入し、● をタップし開始します。 録画映像は ■ をタップし、該当のファイルをタップすることで再生できます。

※ microSDカードはネットワークカメラ 01/02 では別売です。

※アプリの画面はデザイン等変更になる場合があります